## 『소공인 온라인 수발주 플랫폼』 애플리케이션 사용 설명

B KONBI

530

**Contract Contract** 

132

**BRANS** 

山水区

Bart Brits

TEMBERET

醌

**JABR** 

大大学生

HOLECH

12.24

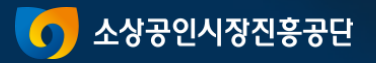

동영상 재생 (

#### 1. 소공인\_회원가입 – 게이트 페이지&소공인 회원가입 3단계까지

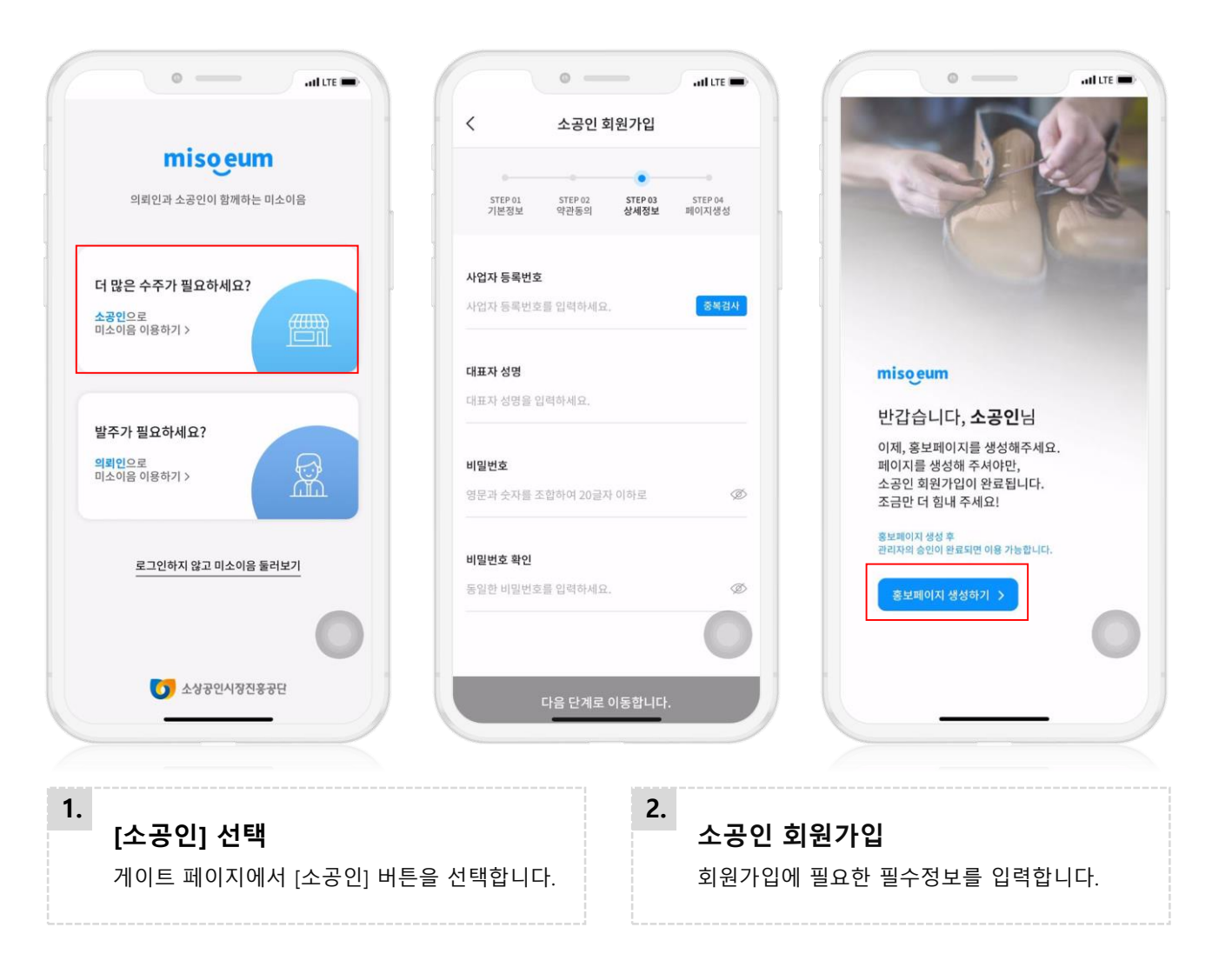

 $\blacktriangleright$ 

#### 2. 소공인\_회원가입 - 소공인 홍보페이지 생성

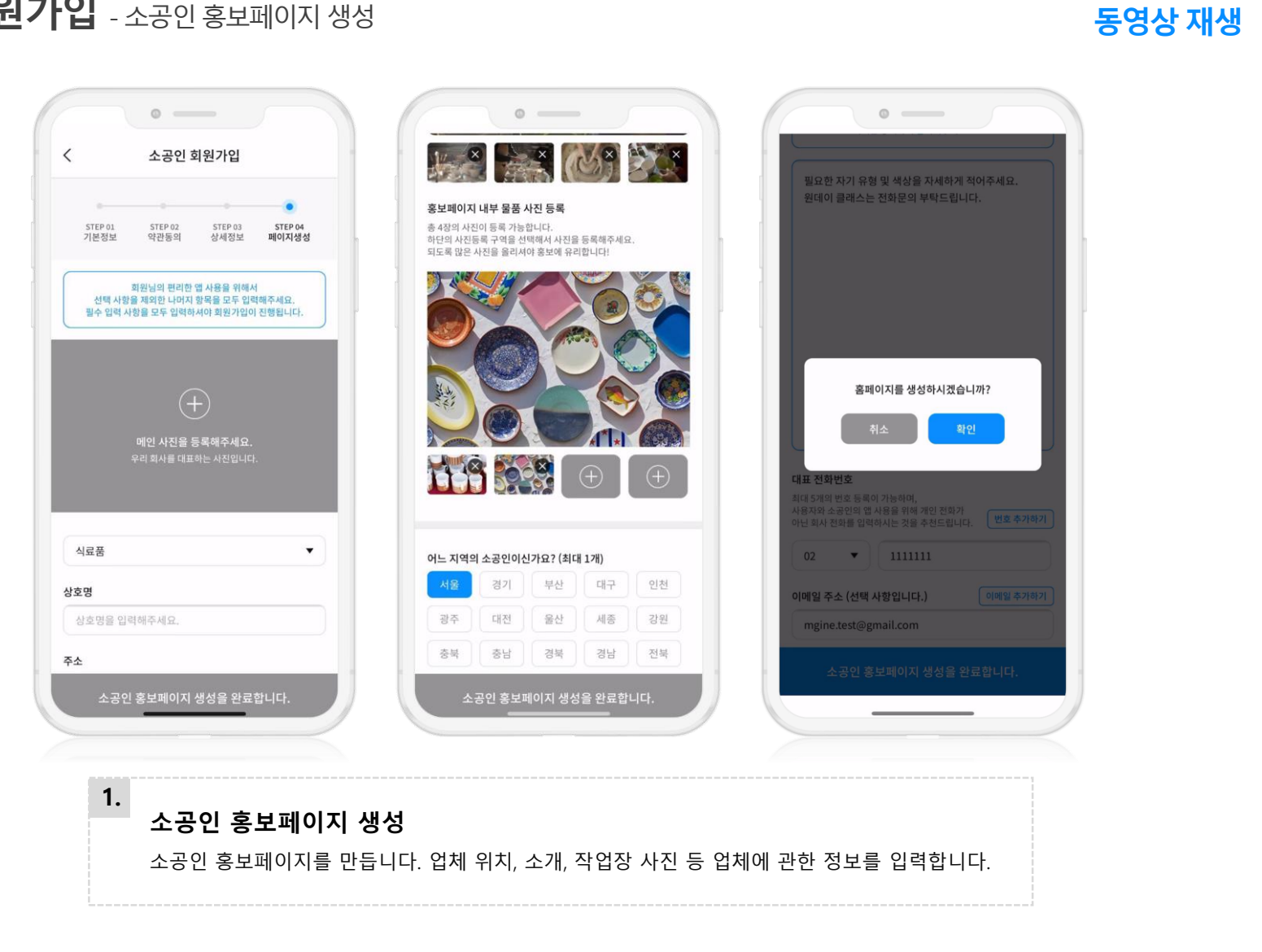

동영상 재생

#### 3. 의뢰인\_회원가입 – 게이트 페이지&의뢰인 회원가입, 맞춤 정보 설정

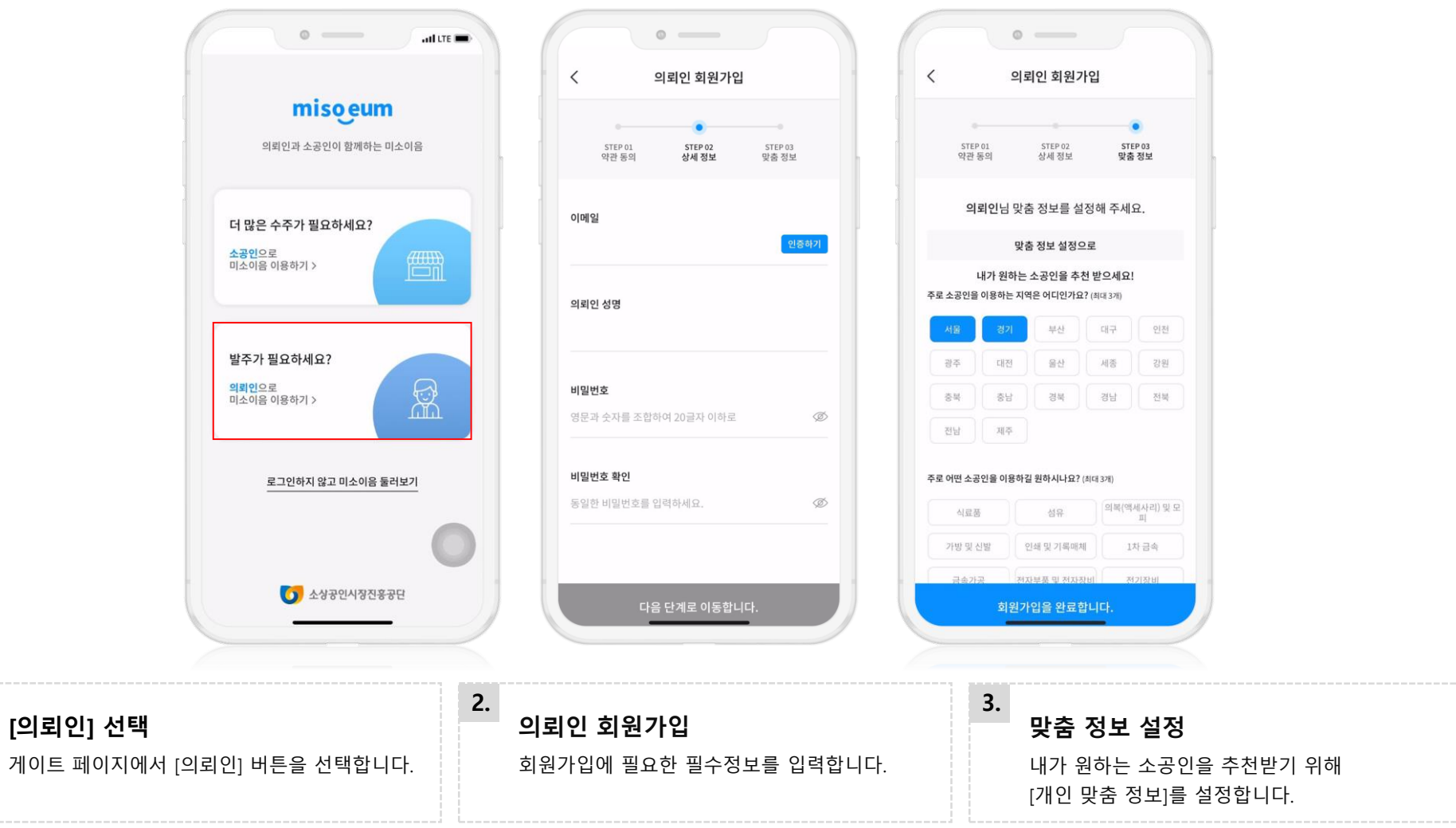

1.

 $\bigcirc$  중소벤처기업부

동영상 재생

#### 4. 의뢰인\_가입 후 메인 – 소공인 홍보페이지 탐색

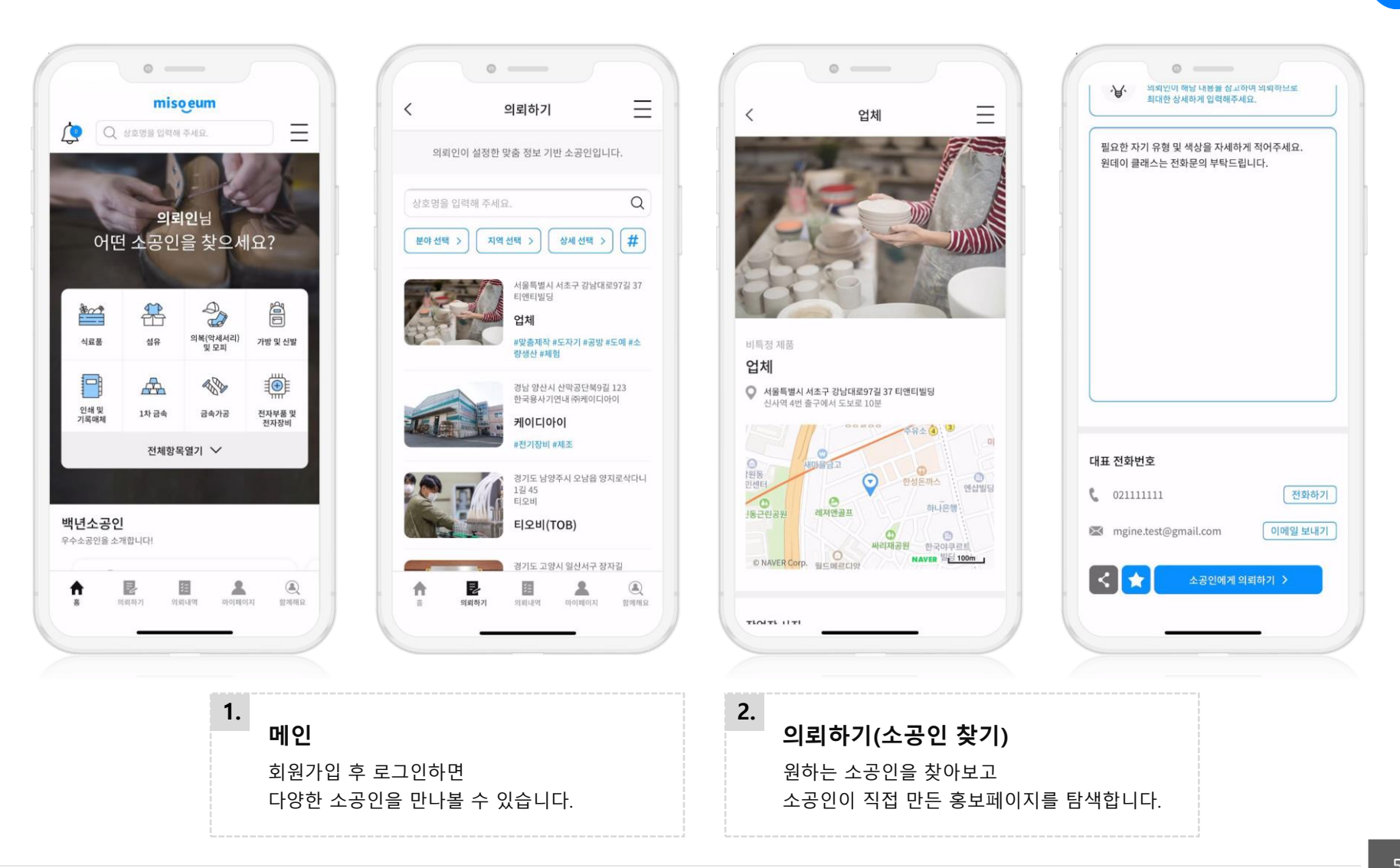

### 5. 의뢰인\_의뢰 작성

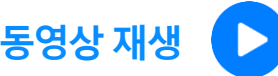

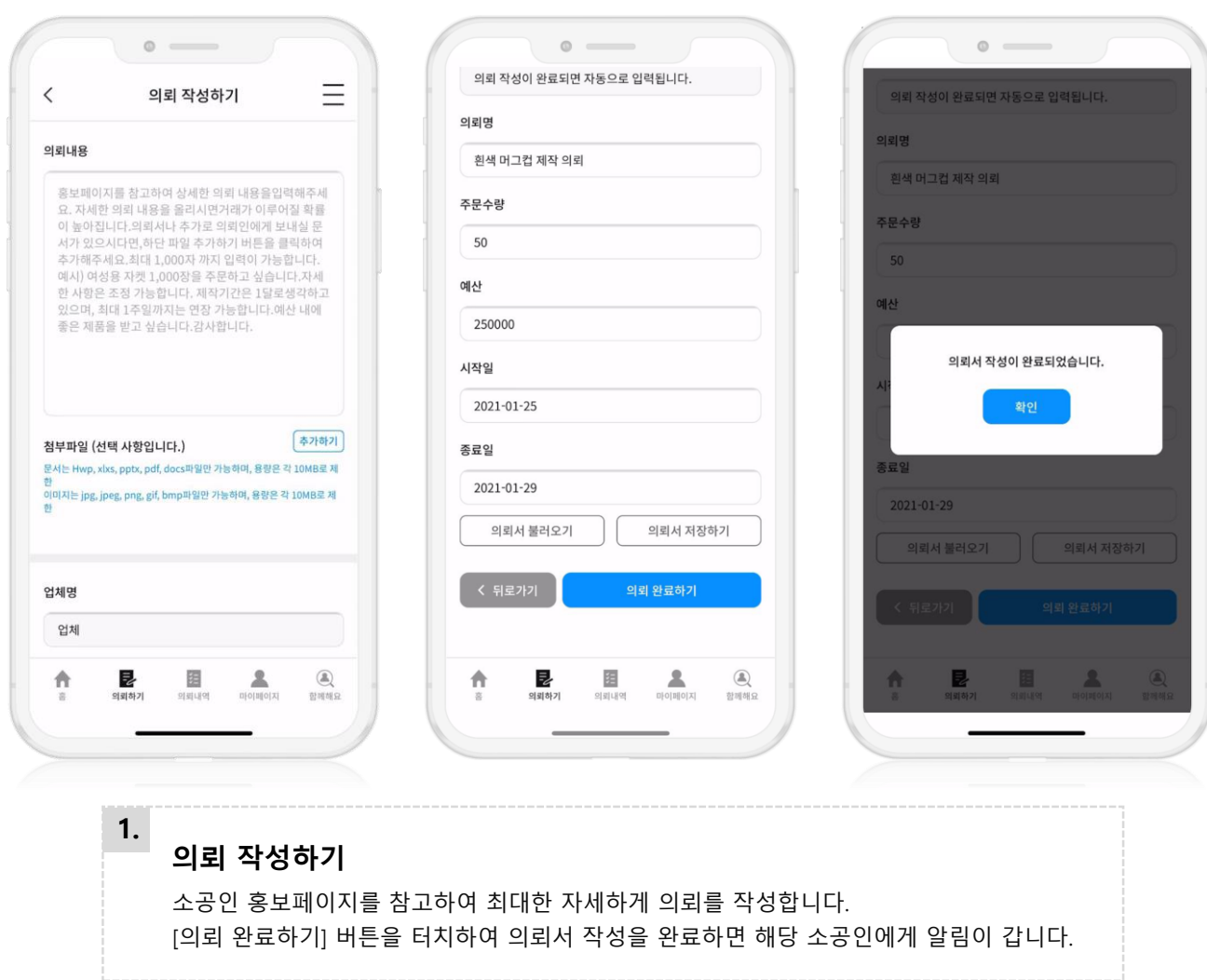

동영상 재생

#### 6. 소공인 견적작성 – 받은 의뢰 확인 후 견적작성

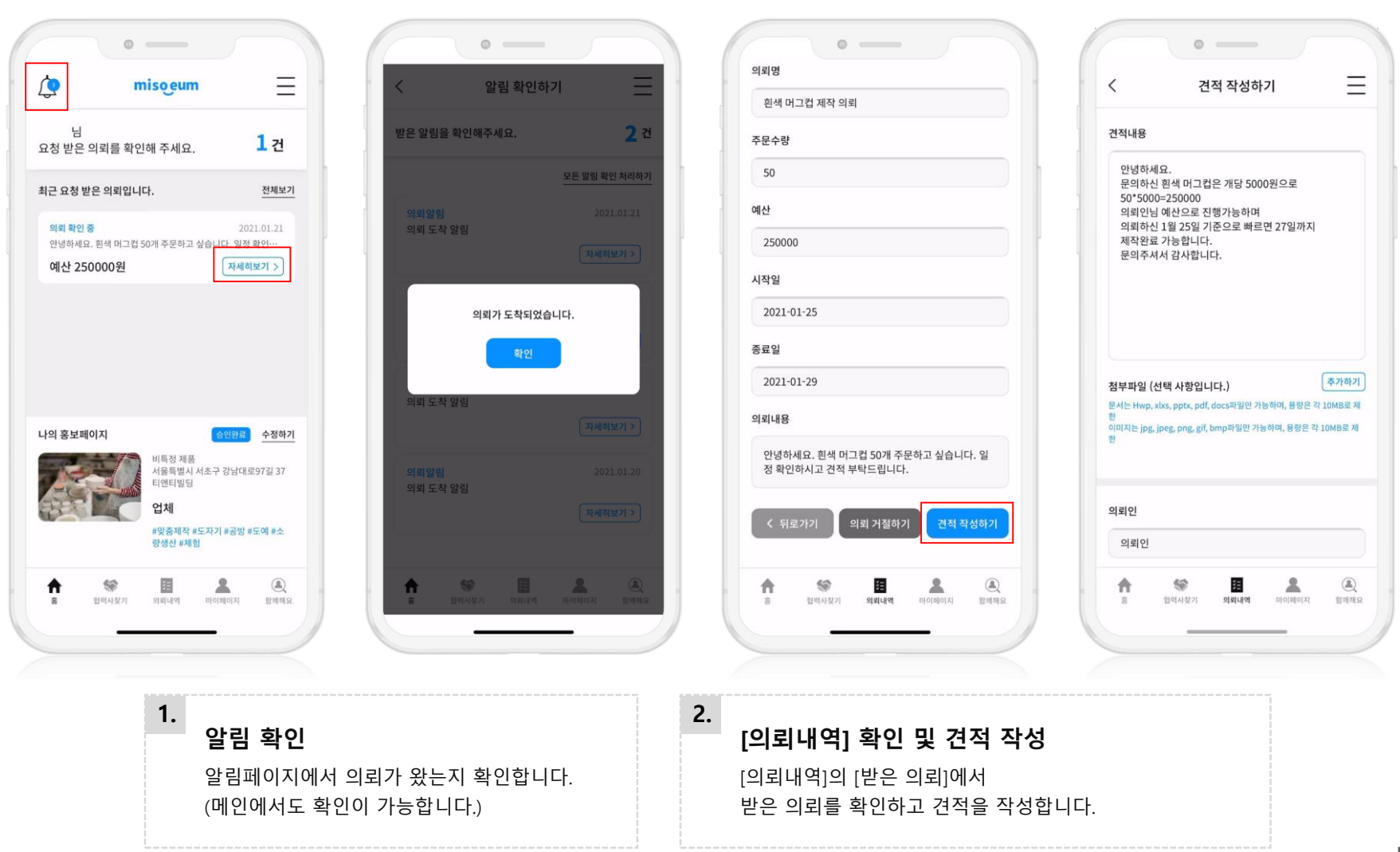

#### 7. 의뢰인\_받은 견적 확인 지원 동영상 재생

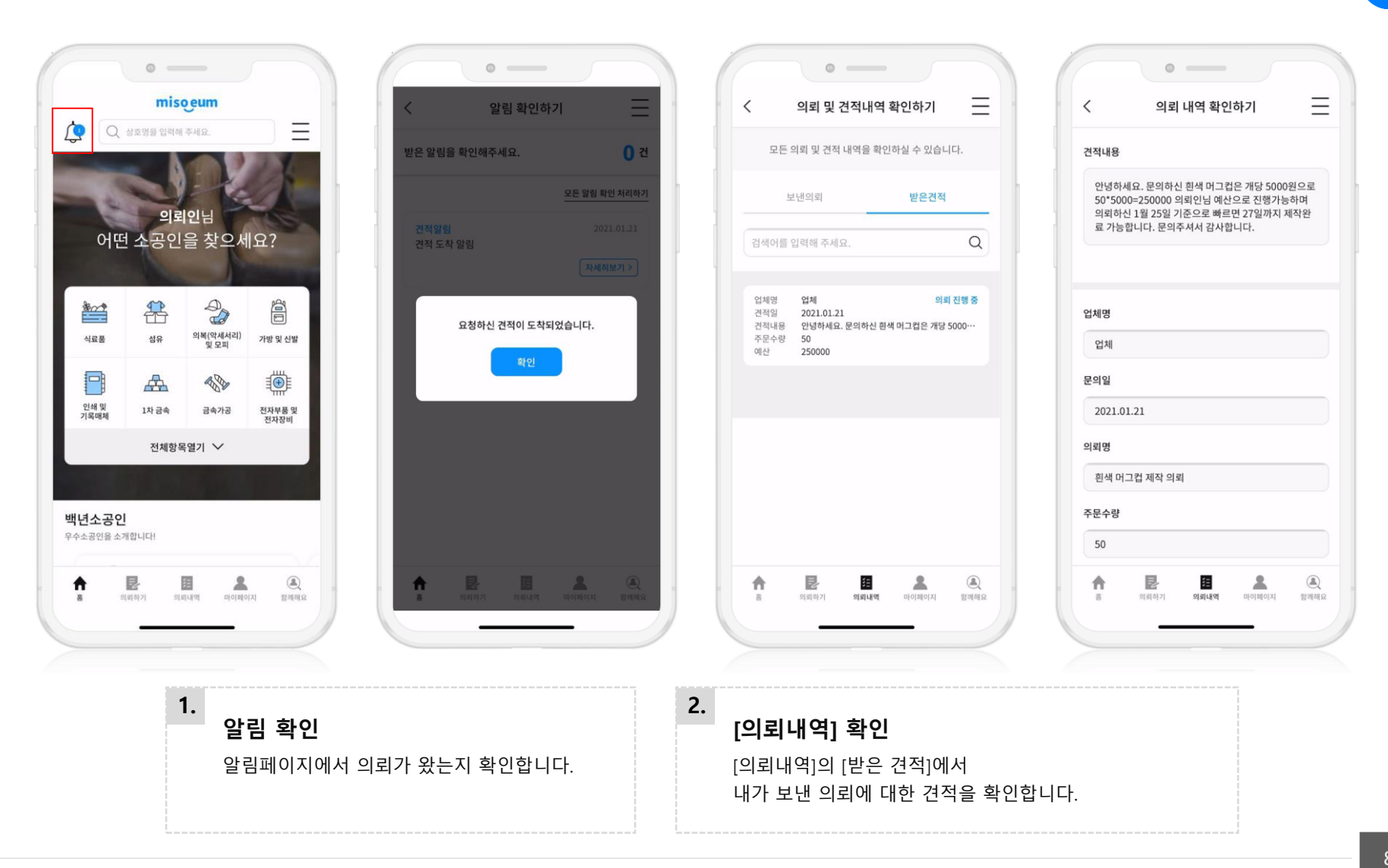

S소벤처기업부 O 소상공인시장진흥공단

#### 8. 함께해요

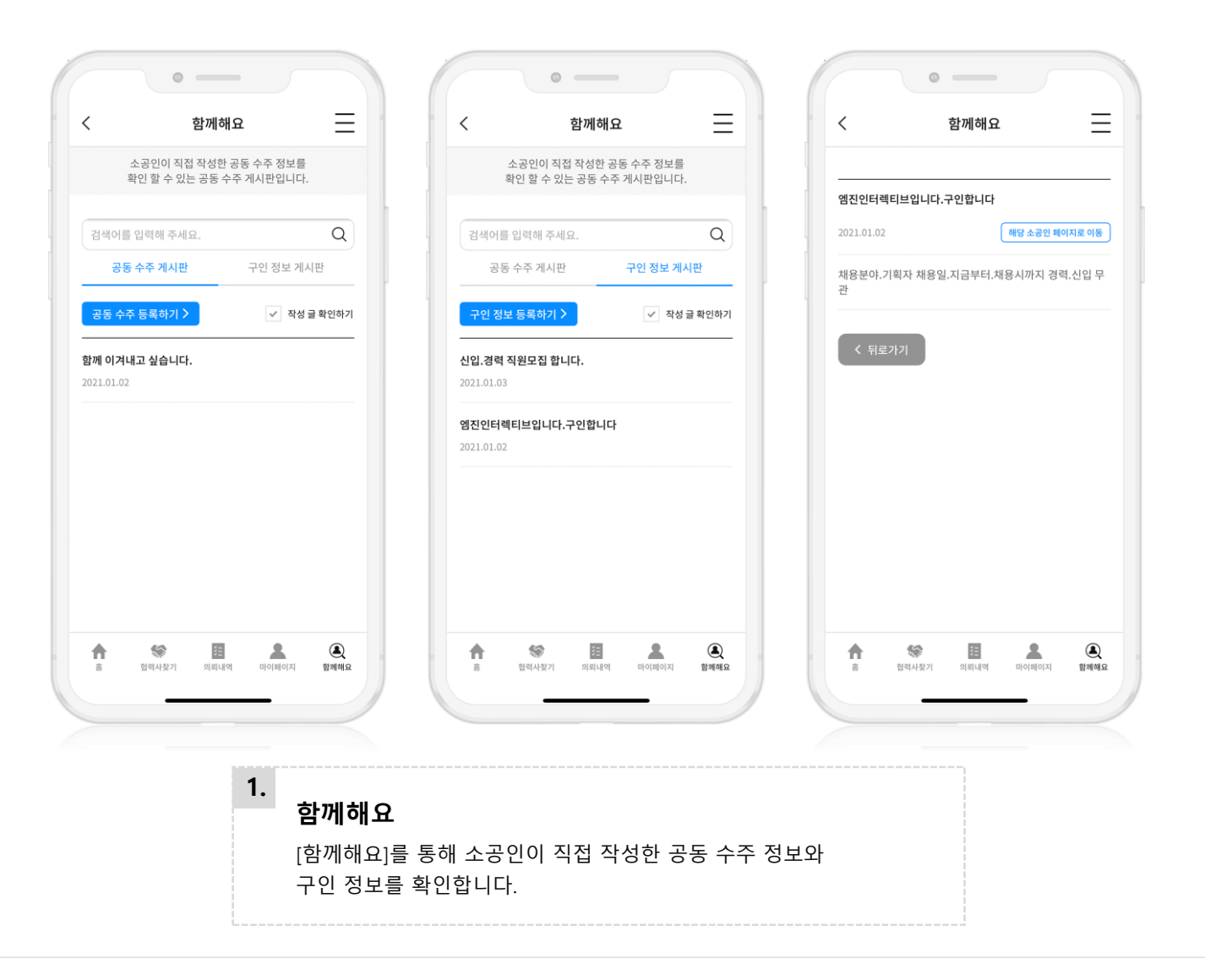

 $\bigcirc$  중소벤처기업부 O 소상공인시장진흥공단

#### 9. 백년소공인

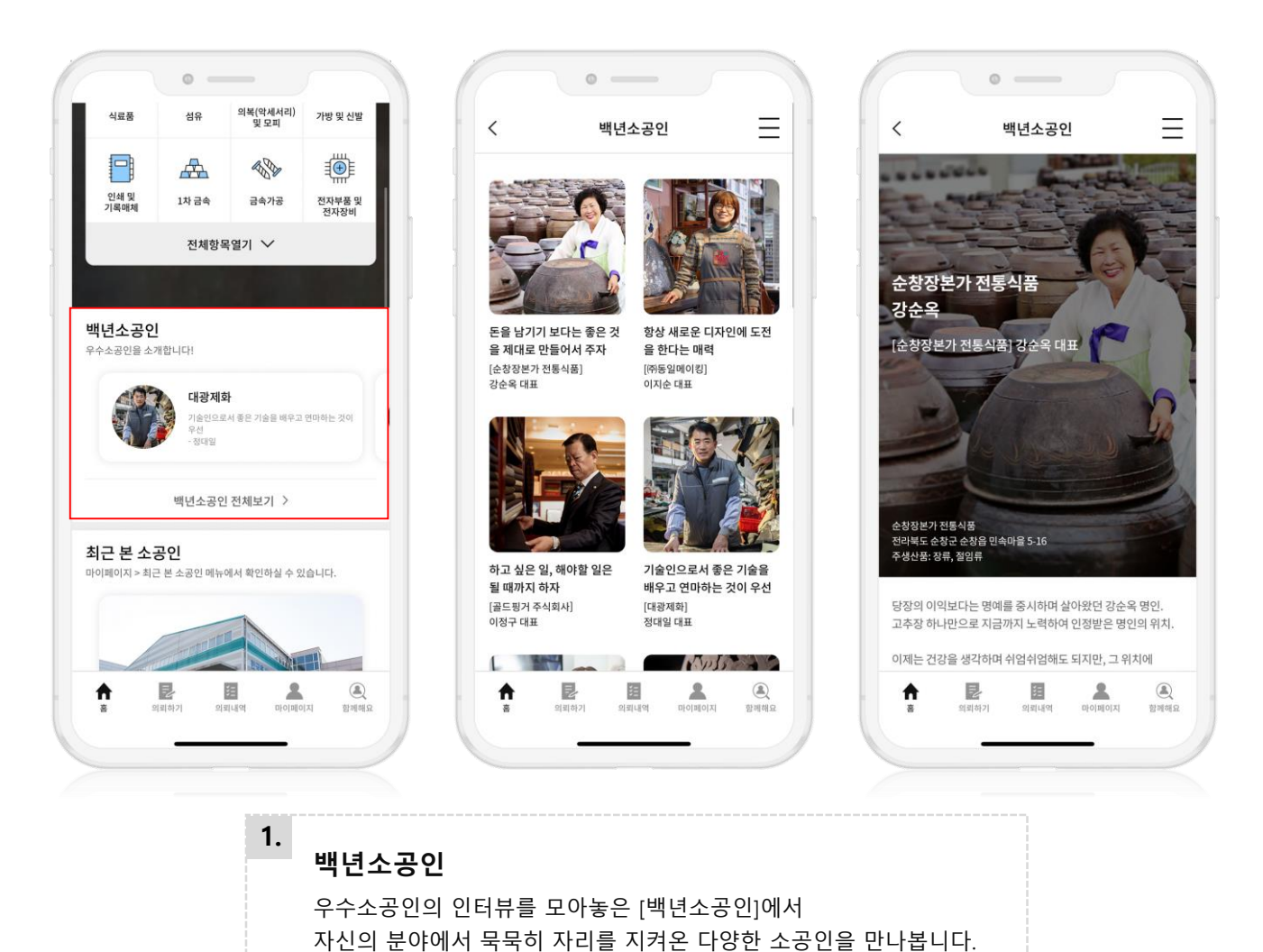

# 감사합니다.<br>Q&A